## **Employee Navigator** Log In New Hire

## **Step 1:**

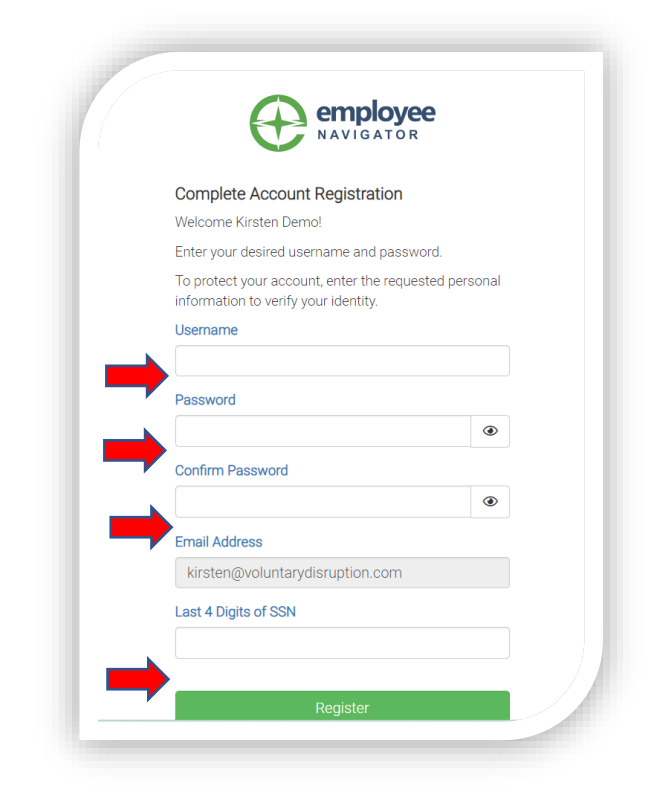

If you are a new hire who received a welcome email from Employee Navigator - Click the **Registration Link**

- 1. Choose a **Username.**
- 2. Enter a **Password.**
- 3. Re-enter your **Password.**
- 4. Enter the **Last 4 Digits of SSN.**

## **Step 2:**

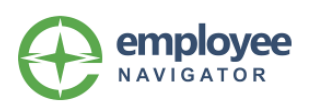

Your account has been successfully created. You can now login using your new account by clicking the Continue button below:

Click **Continue.**

## **Step 3:**

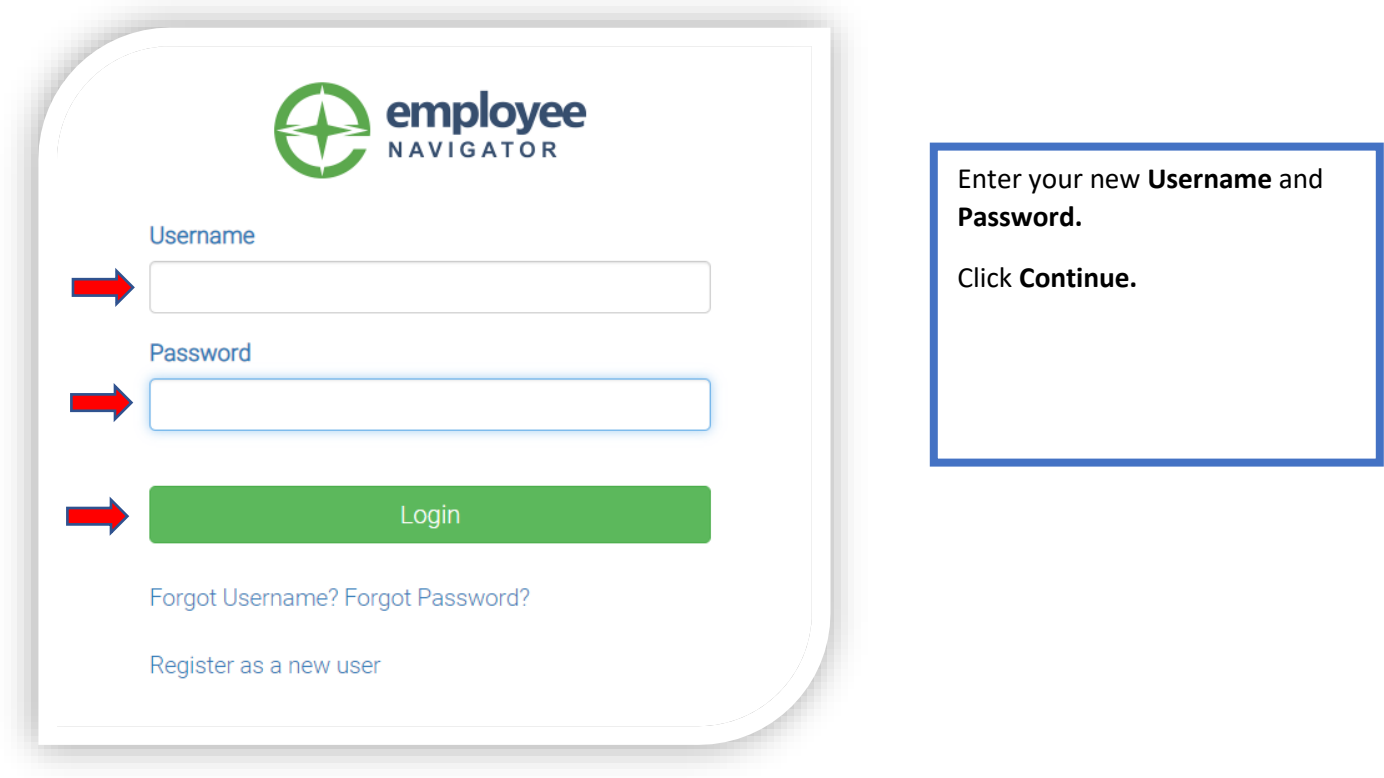